# Sacramento District Regulatory Division Paperless Submission Process

#### **Aaron Park**

**Project Manager** 

Reno Regulatory Field Office

US Army Corps of Engineers, Sacramento District

30 July 2019

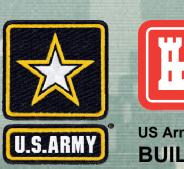

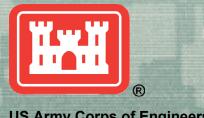

US Army Corps of Engineers
BUILDING STRONG

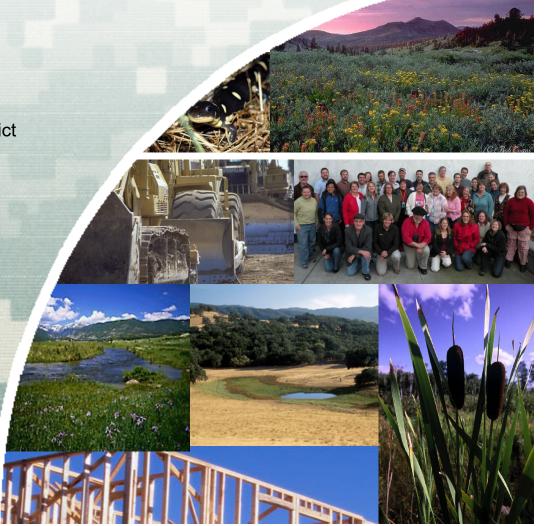

# **Paperless Submission Process**

- Sacramento District officially went paperless January 1, 2019
- Public Notice on December 27, 2018
- Required all requests to be submitted electronically
- Purpose: Streamline process, be more responsive to the needs of the public and minimize resource use (paper and money).
- Applicable to all requests

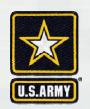

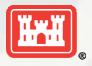

# **Submitting Requests**

#### New requests

 Submit it to our general email inbox at <u>SPKRegulatoryMailbox@usace.army.mil</u> for initial in-processing.

#### In-process requests (currently assigned to PM)

Submit directly to Project Manager currently assigned to action

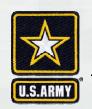

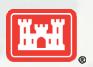

## **Contents of Request**

- 1. Preferred file format is a text-recognized.pdf. Word docs in .docx format also acceptable.
  - The Aquatic Resource/Consolidated Upload Excel spreadsheet must be submitted in .xlsm spreadsheet format.
- 2. If transmitting via email, include all information as email attachments, don't transmit info in the body of the email.
- 3. All documents must be submitted as separate files. Do not combine all documents into one Adobe PDF or Word document file.

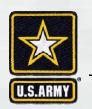

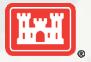

# Contents of Request (cont'n)

- 4. Name files based on their content (i.e. Application, Wetland Delineation, etc.). Please do not use company project numbers or acronyms as the sole basis for the file name(s).
- 5. Reduce file sizes to the maximum extent possible.

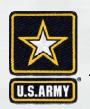

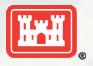

# **Submitting Requests**

### Multiple options:

- Submit via Email (preferred)
- Upload documents to the Corps S.A.F.E. ftp site
- Send an email with a link to the documents on your company ftp site
- Send CD (no USB flash drives)
- Mail Hardcopy

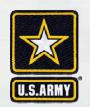

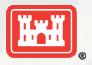

#### **Email Considerations**

- Add County, State, & watershed to the email Subject line.
- The Corps file limit is 10 MB for individual emails
  - ▶ Use .zip files as attachments to compress
  - ▶ Send multiple emails

**NOTE**: If you must use more than 2 emails to transmit your information, we strongly recommend using the Corps S.A.F.E. ftp site identified below.

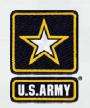

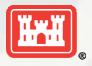

#### S.A.F.E. FTP Site

- Allows non-Corps individuals to initiate file transfer
- File size limitation is 2 GB.
- Instructions for use attached to Dec 27 PN
- Demo
  - ► <a href="https://safe.amrdec.army.mil/safe/">https://safe.amrdec.army.mil/safe/</a>

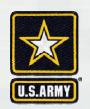

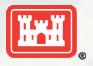